**Professional Video Editing Software: Learn how to edit video easily.**

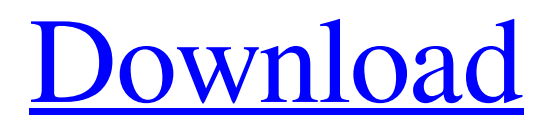

## **Photoshop Video Editor For Pc Free Download Crack Activation Key**

Opening images Photoshop includes a pretty powerful image-opening feature called the \_file browser.\_ You access this feature through the menu bar or with the keyboard combination Ctrl+O (Windows) or Command+O (Mac). If you used a different image editing program in the past, it probably has a similar feature. The file browser is a tool you use to browse folders or locate images on your computer. To open the file browser, choose Window⇒Workspace, or press F8 on your keyboard. Then choose File⇒Open. Figure 3-2 shows this action on a computer running Windows

## **Photoshop Video Editor For Pc Free Download Free Registration Code**

Photoshop Elements can be used for any images, be they photos, illustrations, textures, icons, videos, or anything that is in a format recognized by the program. Elements can be used as a stand-alone application, a drop-in replacement for the Photoshop editor, or as a way to import Adobe products, such as Photoshop or Illustrator, into your photo library. Photoshop Elements Features Like Photoshop, Photoshop Elements is a multi-step process, that involves layers, selections, selections of selections, and masks. Unlike Photoshop, Photoshop Elements does not allow for complex selections, for example, you cannot select a pair of eyes with the magic wand and hide the body of the person. This leads to photos with less photoretouching than one expects, but it also means that Elements cannot be used as a replacement for Photoshop. As in Photoshop, you can have a preview of your image in the application window or on the LCD screen. In Elements, to make adjustments to your image, you must first align your image, stretch it, crop it, flip it, change the color balance and contrast, add more layers, merge layers into a new layer, make selections, create masks and more. Two editing modes in Photoshop Elements are the Guided Edit mode (similar to the Guided Edit mode in Photoshop) and the Auto Edit mode. In the Guided Edit mode, Elements can analyze the image based on your previous editing choices and even emulate them. However, it does not add layers. In the Auto Edit mode, the program will try to figure out how to transform the picture into a format the software is expecting. If you have not used Elements for a particular image before, you will most likely be choosing the Guided Edit mode.

The Auto Edit mode is designed for those people who have learned how to edit photographs in the Guided Edit mode and want to use that knowledge. Photoshop Elements has some features that Photoshop does not have. With Elements, you can clip the image and resize it to your desired size, and do so in real time. You can also use the Marquee feature to resize an image quickly, and if you want to crop an image, you can use the crop tool. You can use the Spot Healing tool to recover lost details from shadows and highlights. The Spot Healing tool can be used in multiple ways, including to fix the lighting of a photograph, and to recover highlights or shadows that have accidentally been clipped from 05a79cecff

## **Photoshop Video Editor For Pc Free Download [Mac/Win]**

The Healing Brush combines the Clone Stamp and the Smudge Brush. Once you use the tool you can brush on pixels to repair a spot on an image. The Liquify Filter adds a "wiggle" to an image. The Pen Tool allows you to draw lines or shapes and then adjust the size of the line. The Levels Toolbox filters can adjust the luminance of an image. The Blur Filter blurs an image. The Dodge Tool can be used to brighten or darken an image. The Gradient Tool allows you to change the appearance of the image. The Paint Bucket tool allows you to fill an area with color. The Eraser tool can be used to remove unwanted areas of an image, and the Shadow and Gradient tools can be used to make the edges of an image look smooth. The Live Paint tool lets you paint directly on the image. The Smudge Tool can be used to erase a portion of an image. The Healing Brush is used to repair or retouch a spot on an image. The Hue/Saturation Filter takes the colors out of an image to make it more realistic. The Free Transform tool lets you resize an image and move it around in the image. The Basic filters are some of the most basic filters found in Photoshop, but they are also useful for a large variety of purposes. The Gradient Filter will alter the appearance of the image in a given direction, either up or down. The Grain Filter makes the edges of an image look more realistic. The Posterize Filter evenly decreases the contrast in an image. This filter is useful when you want to soften and blur the image without losing the details. The Shadows/Highlights Filter alters an image to appear either dim or bright. The Contrast Filter will change the contrast of an image. The Levels Filter adjusts the levels of an image to make them brighter or darker. The Camera Raw Filter is used to modify the appearance of images captured by a camera. The Color Filter, also a Camera Raw Filter, can make the colors in an image more interesting. The Liquify Filter lets you add or remove pixels from an image to change the appearance of that image. The Smart Filter is used to make an image look less like the original image. The Threshold Filter lets you apply a rough mask to an image to remove unwanted areas. The Channels Filter works with images that have been converted to 8-bit color. The

## **What's New in the Photoshop Video Editor For Pc Free Download?**

Q: Angular 4 : Passing Template in Window and subscribing to data in the parent I

have a scenario where a child component wants to display a window (in a method), but it needs to receive a template as well. As of now, I am able to achieve this by sending a template as a string. However, I am unable to achieve the same in the parent component where I am trying to subscribe to the data from the child component. I get the data, but when I try to subscribe to the data, it doesn't. I am including the code to illustrate it in detail The Base Component The Child component // Parent Component /// @Output() childMethod = new EventEmitter(); @Input() data: Data; @Input() template: string; @HostListener('window:resize', ['\\$event']) onResize(size) { console.log(size); this.childMethod.emit(size); } Why are these not working together? Is there a better way to achieve this? A: This is how you can send child component's parameter to a parent component: // Parent component --> @Input() data: Data; @Input() template: string; This way your parent component can access your child component's input parameter. The child component can get the template using event to pass it to the parent component. There are some issues in your code: You are emitting a string, not an object. Change it to event or an Object to receive the parameter. The view from the child is loading when the parent is trying to get the template. Move the view initialization into the ngAfterViewInit lifecycle hook of the child component. Curiel Cur